Debye manual.pdf

2015-07-09 DEBYE

Simulation program for powder diffraction Jette Oddershede and Kenny Stahl Department of Chemistry Technical University of Denmark DK-2800 Lyngby, Denmark kenny@kemi.dtu.dk

Reference: J. Oddershede, 2007, Ph.D. Thesis, Department of Chemistry, Technical University of Denmark, Lyngby, Denmark

General:

The Debye simulation program calculates the XRPD pattern from a crystalline sample by summing over all interatomic distances as stated by the Debye equation (Debye, 1915, Ann. Phys. 46: 809). The crystallographic information can be imported from a cif and modified if necessary. Additional information about particle shape, size and size distribution can be supplied. The min, max and step in 2theta as well as the wavelength can be altered to agree with experimental XRPD data. Finally the simulated data can be convoluted with a polarisation function, a pseudo-Voigt type instrument profile (Wertheim et al., 1974, Rev. Sci. Instrum. 45(11): 1369) and functions related to the Guinier diffraction geometry and absorption in cylindrical samples.

## Thermal parameters:

The program only works with isotropic thermal parameters, and these are averaged to one per atom type. If the crystallographic information read from a cif does not contain a Biso, it will be cal culated from the anisotropic thermal parameters in case these are given, otherwise the program defaults to Biso=0.

Limitations:

The program is presently limited to five different atom types.

## GUI:

The Windows GUI for the Debye program offers the opportunity to open an experimental XRPD pattern, simulate or open an earlier simulated diffractogram for comparison, and do a fit. The progress of the simulation and fitting can be followed in the lower text window while the diffraction patterns are shown in the upper graphical window. It is possible to zoom in the graphical window by holding down the left mouse button and dragging a window of the desired size.

## Fitting:

During the fitting procedure the simulated diffractogram is scaled using either an ordinary scale factor, an overall temperature factor, or both. The background is modelled as a Chebyshev polynomial with a user-specified number of parameters (between 0 and 14). A 2theta zero shift can be manually added during the fitting procedure. The fitted parameters and their standard deviations are written on the rec file (see files below) and can be viewed via patterns, table output.

Based on the fitted background it is possible to calculate the crystallinity, the fraction of intensity resulting from the simulated crystalline part of the sample, between any two values of 2theta. N.B. The crystallinity calculation is only valid if the background represents amorphous scattering from the sample only.

How to install: Copy debye exe and DebyeHelp.txt (this file) into a common directory and make the appropriate correction to the

Debye\_manual.pdf winpow. ini file to define the default  $\overline{d}$  directory and the path leading to notepad exe or some other text editor. Files: To do the simulations a name.rec input file in ascii format is needed. The input file can be constructed from scratch using the commands listed below. It is, however, much easier to import the crystallographic information from a cif and define the desired structural parameters via the GUI menus. If an experimental diffraction pattern is imported for fitting it is possible to obtain the following output files: %name.out List file summarising the simulation %name.tab Tabulated summary of simulation and fitting<br>%name.xy Simulated diffractogram %name.xy Simulated diffractogram<br>%name.sum 2theta, experimental pa %name.sum 2theta, experimental pattern, simulated and fitted pattern, difference, background. %name.fdp Pair distribution function. Only for the first atom type. Multiple simulations: For more time-consuming calculations the Debye program offers the opportunity to run a series of simulations without having to start each simulation manually in the GUI. For this purpose all the rec files must first be constructed along with a file called "anything.mlt" containing the names of all the rec files to run, one name per line, eq: name1.rec name2.rec name3.rec Under file, open project choose the mlt file and select project, cal cul ati on. Shortcut keys: up arrow Zoom out in graphical window<br>down " Zoom in " down " Zoomin<br>left " Move zoo left " Move zoom window left<br>right " Move zoom window right right " Move zoom window right F1 Return graphical window to full view F2 Return graphical and text windows to original size F3 Project, calculate F4 Patterns, fit pattern F5 File, save project as F6 Project, edit files F7 Project, edit structure F8 Project, edit instructions<br>ctrl-T Patterns, table output Patterns, table output List of records in the name.rec input file for the Debye simulations: Required records: SPGR Space group symbol in the old Hermann-Mauguin notation with inversion centre at origo, e.g. P 21 21 21, P -3, P 63/M, F d d d. For rhombohedral space groups use the hexagonal setting. CELL Cell dimensions<br>11-20 cell(1) 11-20 cell(1) a [A]<br>21-30 cell(2) b [A]<br>31-40 cell(3) c [A] 21-30 cell(2) b [A] 31-40 cell(3) c [A]  $41-50$  cell $\dot(4)$  alpha $[deg]$ <br>51-60 cell $(5)$  beta  $[deg]$ cel  $(5)$  61-70 cell(6) gamma [deg] XYZ Atomic coordinates<br>11-14 atomname Atom identifier 18-20 atype Atomic number Fractional coordinates Page 2

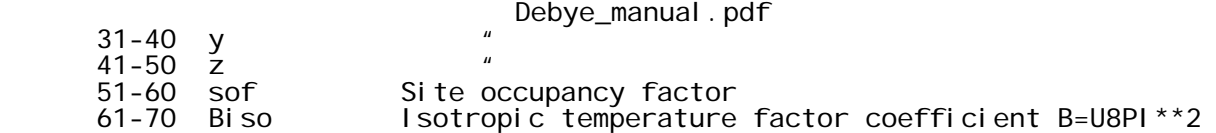

Optional records:

- TITL 11-78 Title of the job
- PWDT 11-70 Name of experimental diffraction pattern file
- FRMT Input data format (optional) 11-15 1 – gdf (Huber) 2 - txt (Bruker) 3 - udf (Philips) 4 - xrdml (PANalytical) 5 - xy (general) 6 - std (general) ELAM Wavelengths (default: 1.54059, 0, 0 - CuKalpha1)<br>11-20 lambda(1) [A] 11-20 lambda(1) [A]  $21-30$  lambda(2)<br> $31-40$  lambda(3) lambda2/lambda1 intensity ratio ANOM Anomalous dispersion corrections (defaults to MoKalpha, CuKalpha or CoKalpha depending on which wavelength is closest) 11-14 atomname Atom identifier  $21-30$  fp f'<br> $31-40$  fpn f''  $31-40$  fpp DDIS Distance calculation accuracy (default: 100) 11-20 disacc Reciprocal of the distance cal cul ati on accuracy [A-1] DSHA Particle shape (default: 1, 3) 11-15 crysttype 2 – cylinder  $3 - eI$ lipsoid<br> $16-20$  cylaxis  $1 - a^*$ cyl axi s  $1 - a^*$ <br>2 – b  $3 - a^*xb$ DABC Particle size If crysttype = 1: number of cells along the a-, b- and c-axis (default: 10, 10, 10) If crysttype = 2: cylinder dimensions [A] (default: 100., 50.) If crysttype = 3: ellipsoid dimension [A] (default: 50., 50., 50.) 11-20 ncella/cyllen/ellips1<br>21-30 ncellb/cylrad/ellips2 21-30 ncellb/cylrad/ellips2 ncellc/ellips3 DPSD Particle size distribution (PSD) (default: 0, 3, 1)<br>11-15 ptype 0 - do not apply PSD 0 – do not apply PSD  $16-20$  psample  $16-20$  apply PSD 16-20 psample number of sizes sampled on either side of the mean (max 9) NB! Only sizes 1.0+-0.1 psample, eg. 0.8, 0.9, 1.0, 1.1 and 1.2 times the input size (psample=2)<br>21-25 distype 1 - Weibull mass distribution 1 – Weibull mass distribution  $2 -$  Gaussian 3 – Uniform 4 - User defined

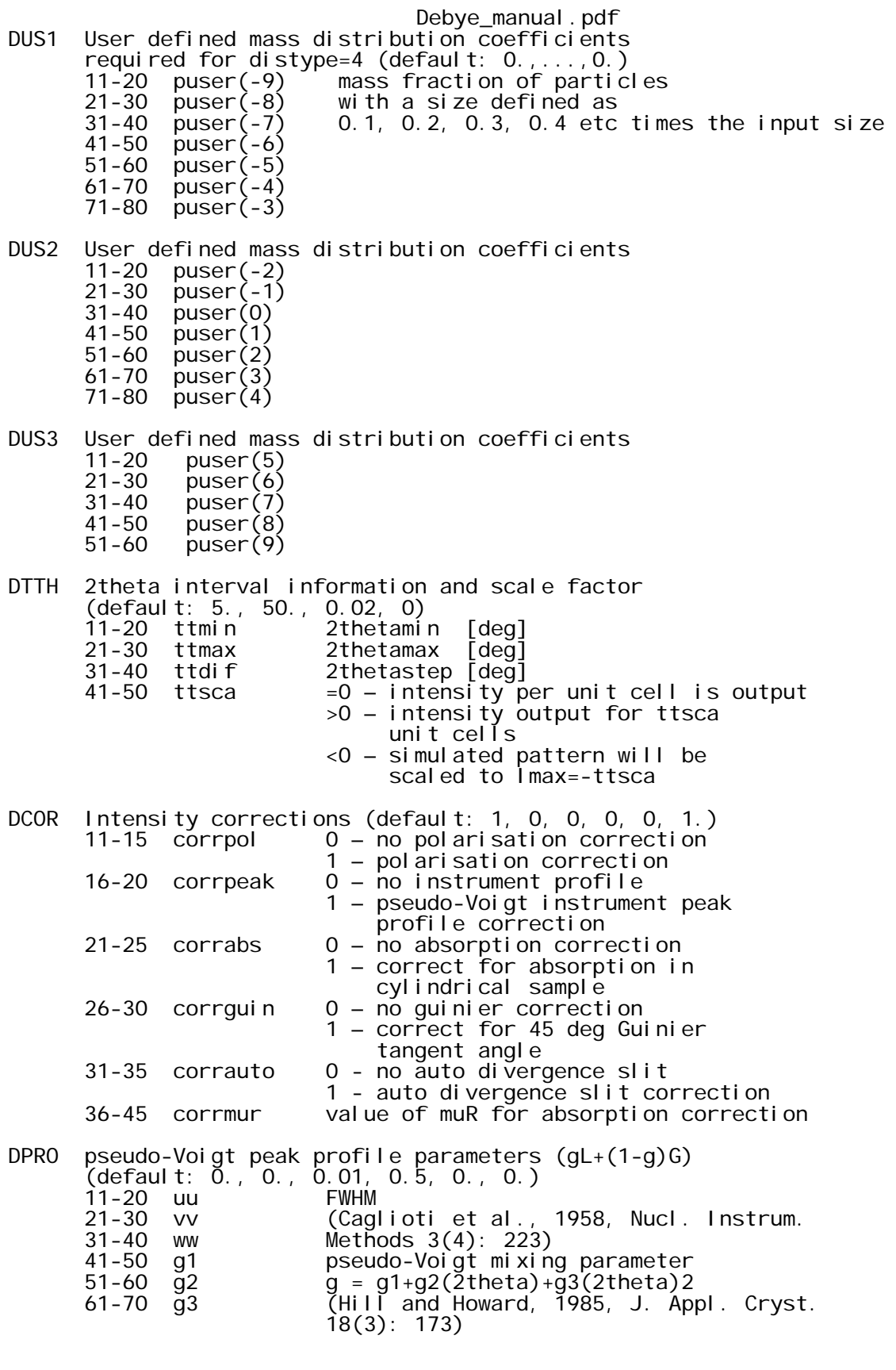

Records added by the fitting routine:

SCAL Scale factors (default: 1., 0.) 11-22 scal scale factor from fitting Page 4

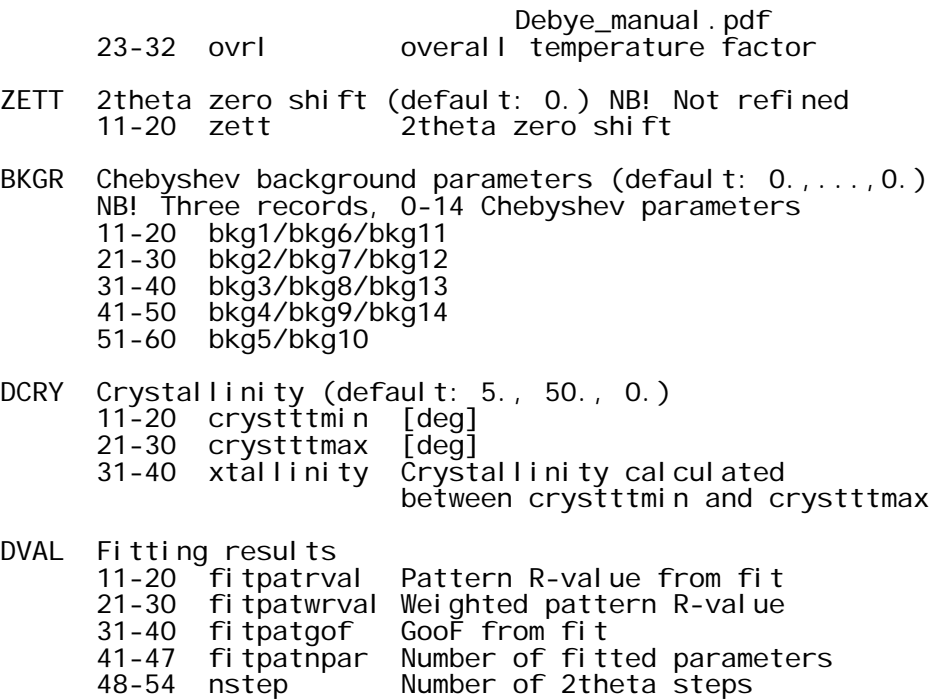